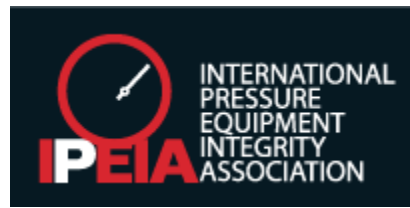

## **IPEIA Webinar Audio Troubleshooting**

## **Can't hear the video presentation? Please try the following troubleshooting:**

1. Right click on your speaker icon on bottom right of toolbar:

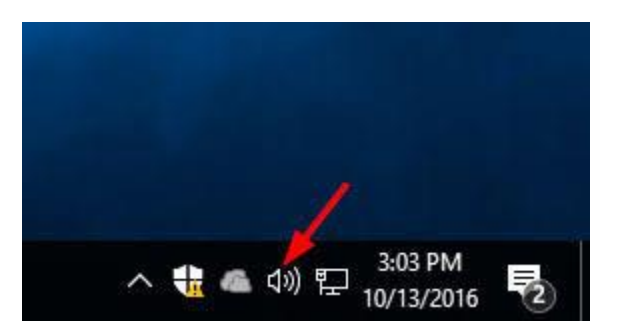

2. Click on volume mixer there you can try to troubleshoot which app needs to be unmuted:

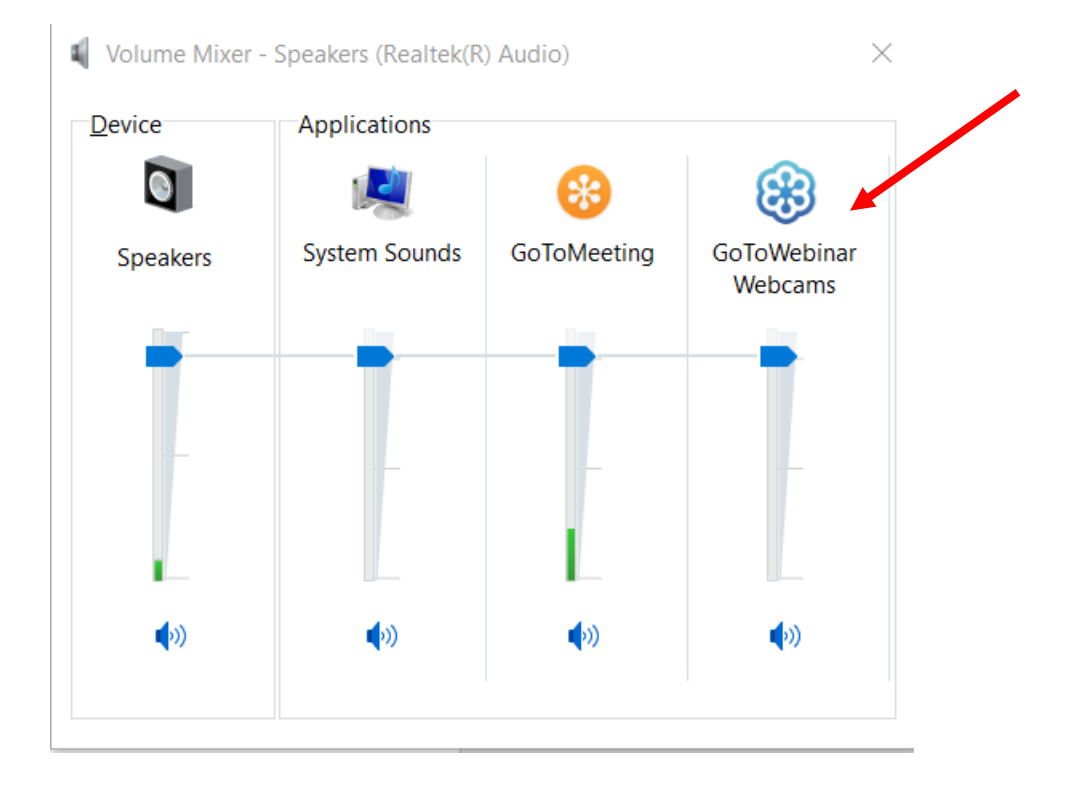

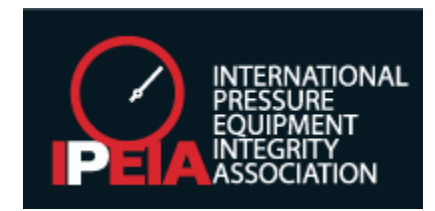

1. Go to your settings icon on your computer:

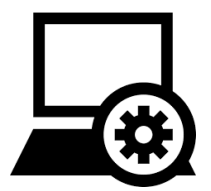

2. Choose your output device to your computer speakers and make sure you master volume is up:

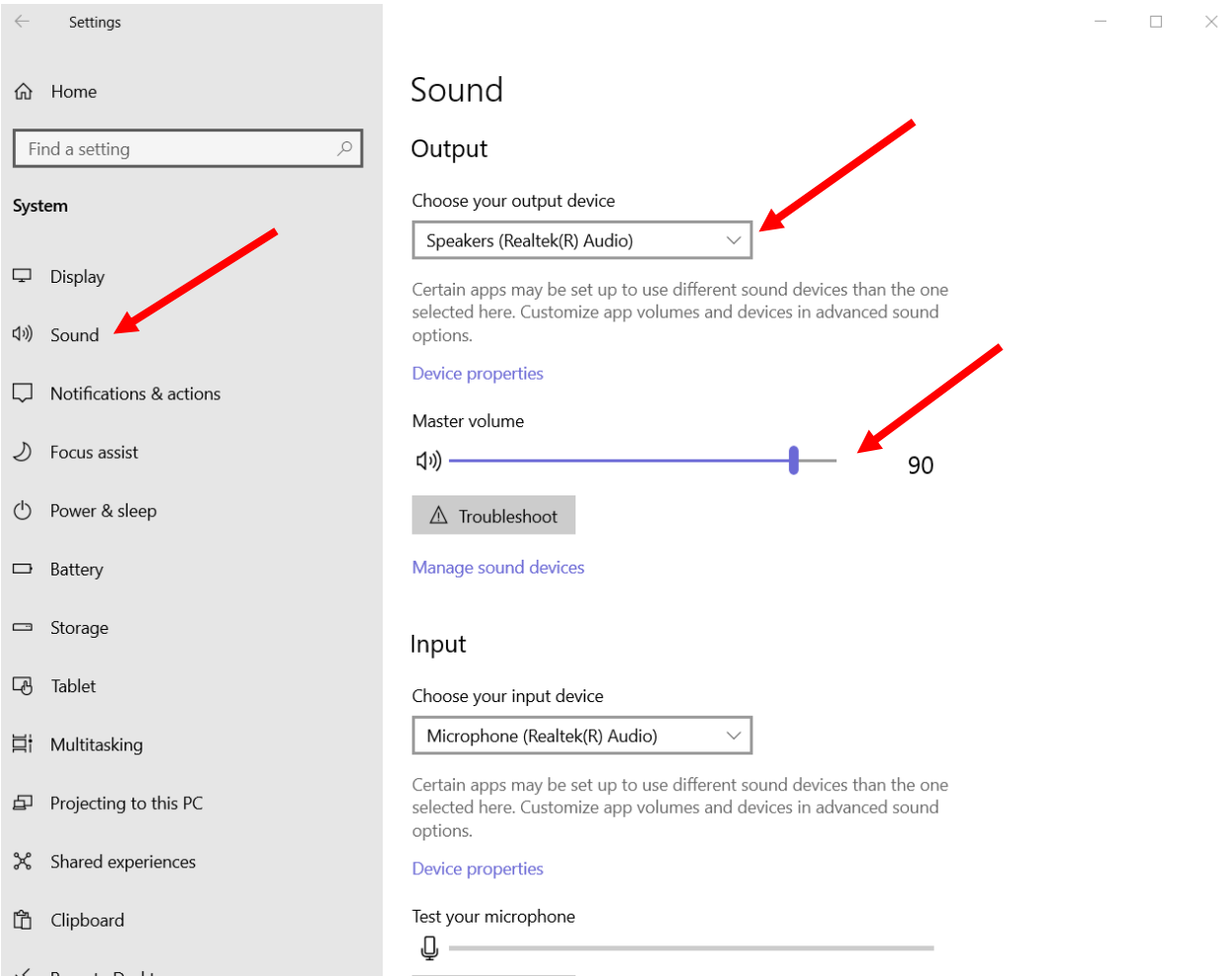

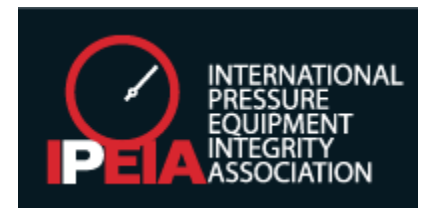

 $\times$ 

1. Make sure you have your blue tooth turned off and that other Bluetooth headphones or devices are not picking up:

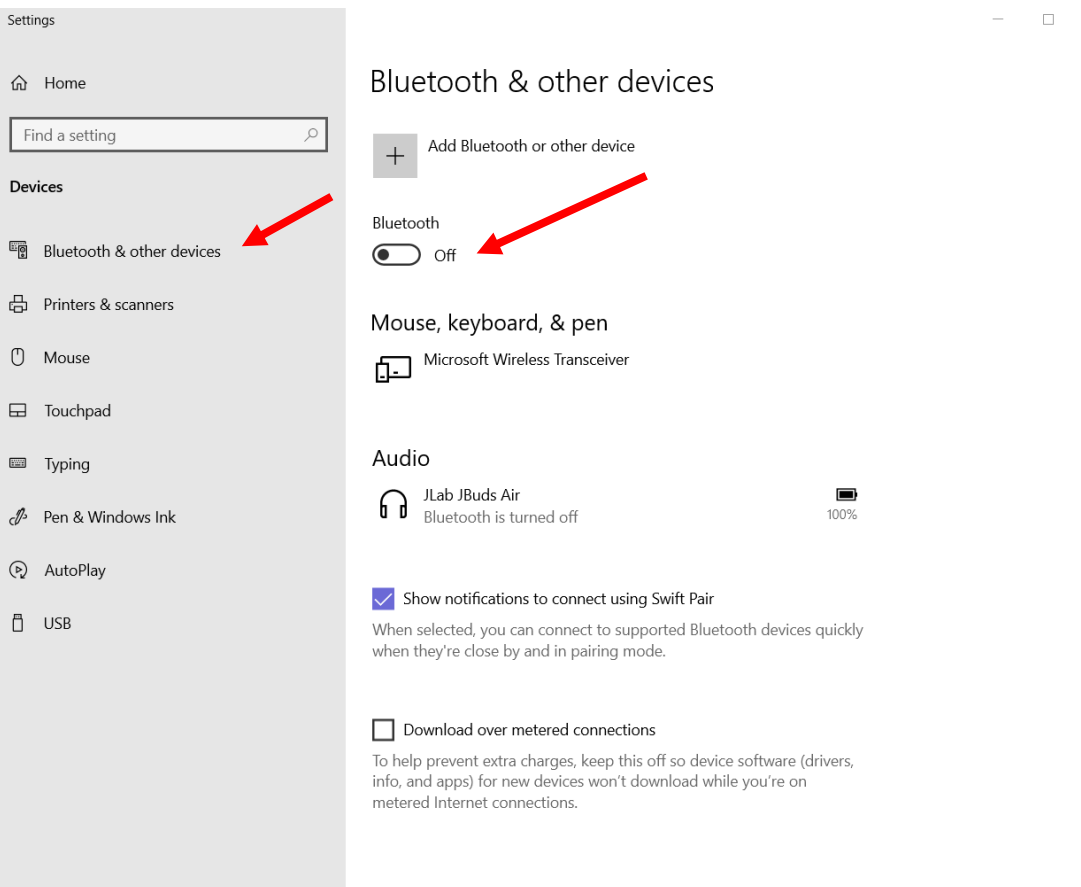